Online simulations via nanoHUB: Density functional theory calculation on Gallium Arsenide with SeqQuest

In this tutorial:

- Setup a DFT calculation on GaAs
- Extract the total energy and stress tensor

**Nicolas Onofrio** [nonofrio@purdue.edu](mailto:strachan@purdue.edu) School of Materials Engineering Purdue University West Lafayette, Indiana USA

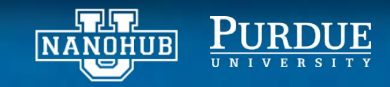

# STEP 1: launch the nanoMATERIALS tool

### From your *My HUB* page launch nanoMATERIALS

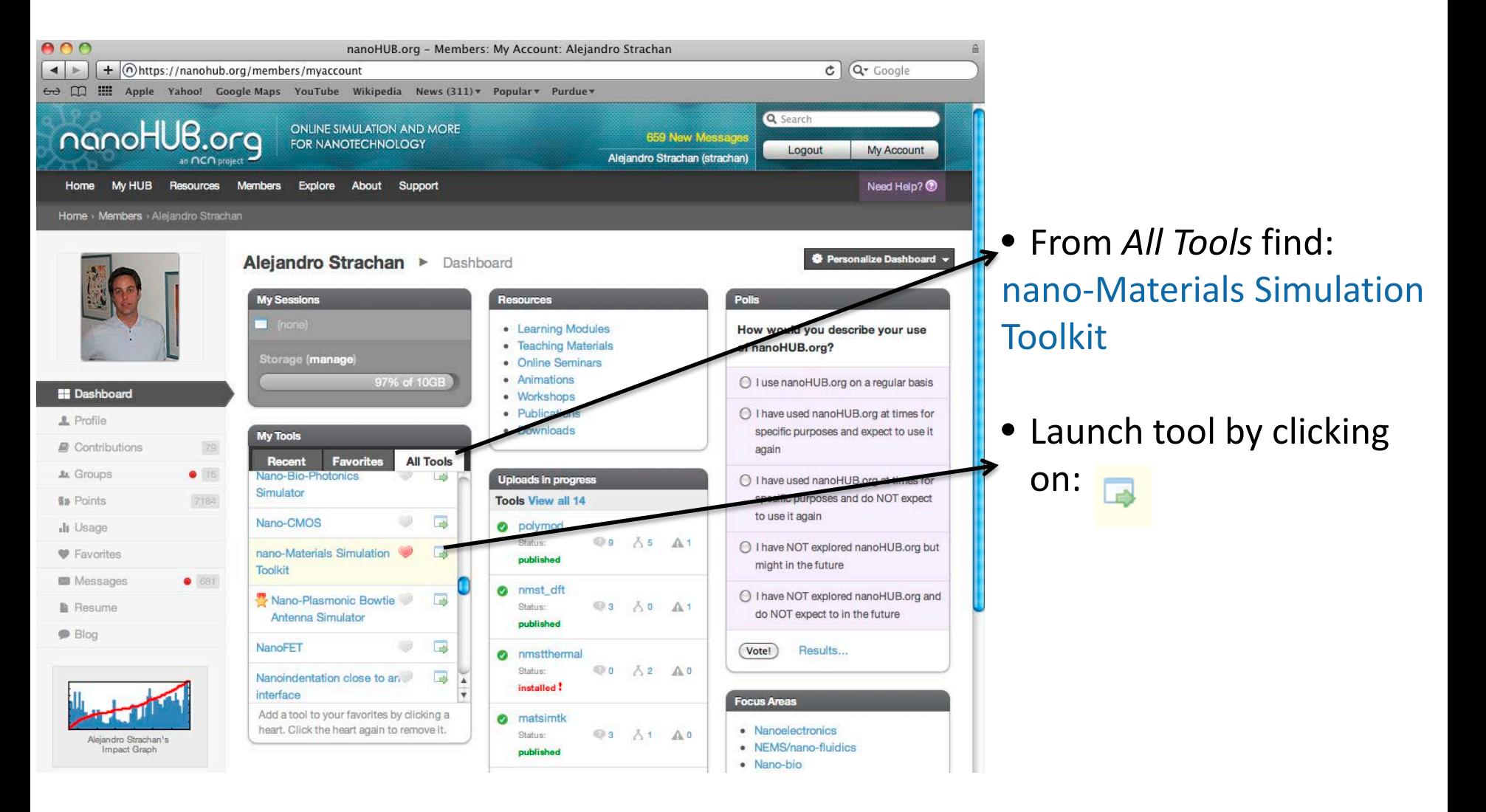

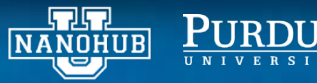

# STEP 2: setup the atomistic simulation cell

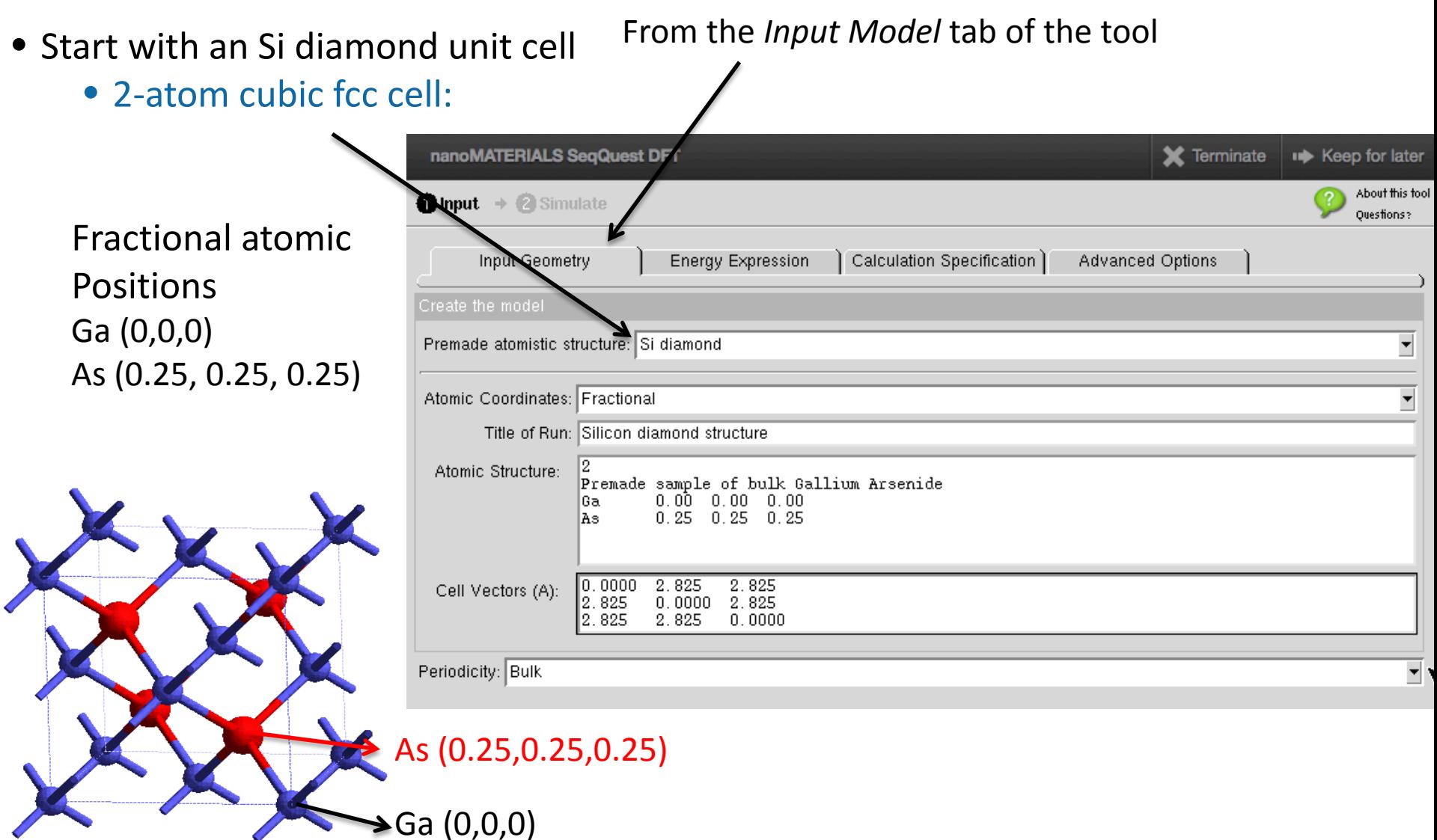

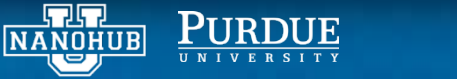

# STEP 2: setup the atomistic simulation cell

• Start with an Si diamond unit cell

From the *Input Model* tab of the tool

• 2-atom cubic fcc cell:

Cell vectors:  $a=a_0(0,0.5,0.5)$  $b=a_0(0.5,0,0.5)$  $c=a<sub>0</sub>(0.5,0.5,0)$ With  $a_0 = 0.565$  nm

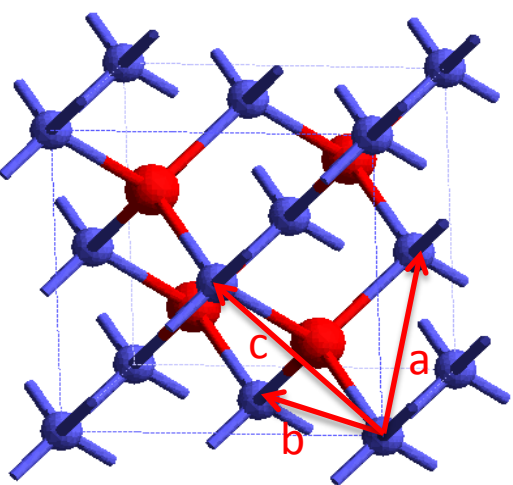

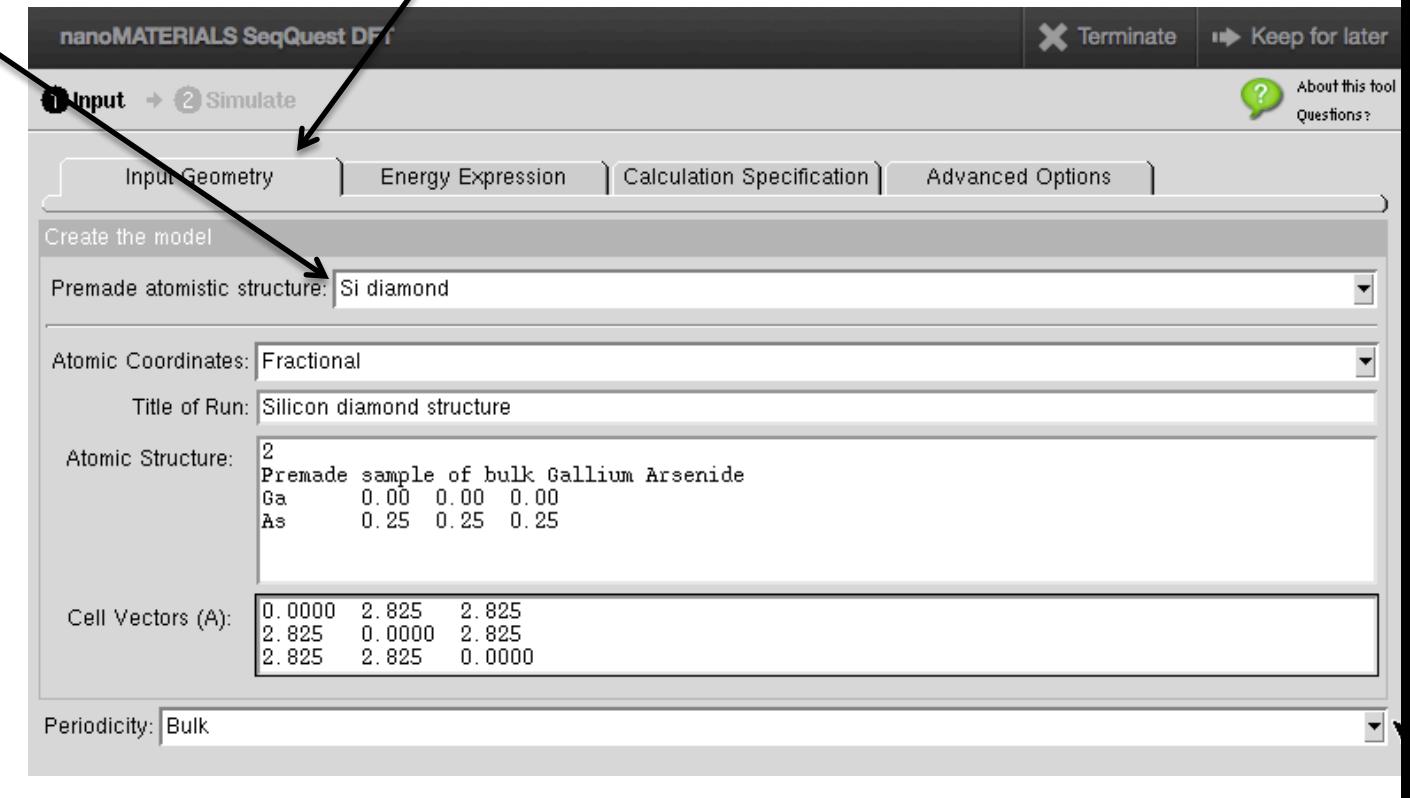

### Simulation cell will be infinitively periodic with no free surfaces

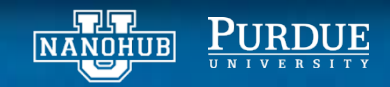

# STEP 3: setup the run parameters

### From the *Energy Expression* tab of the tool

- Choice of the exchange and correlation functional:
	- LDA
	- GGA
	- SP…
- All the numerical parameters can be left to their default values

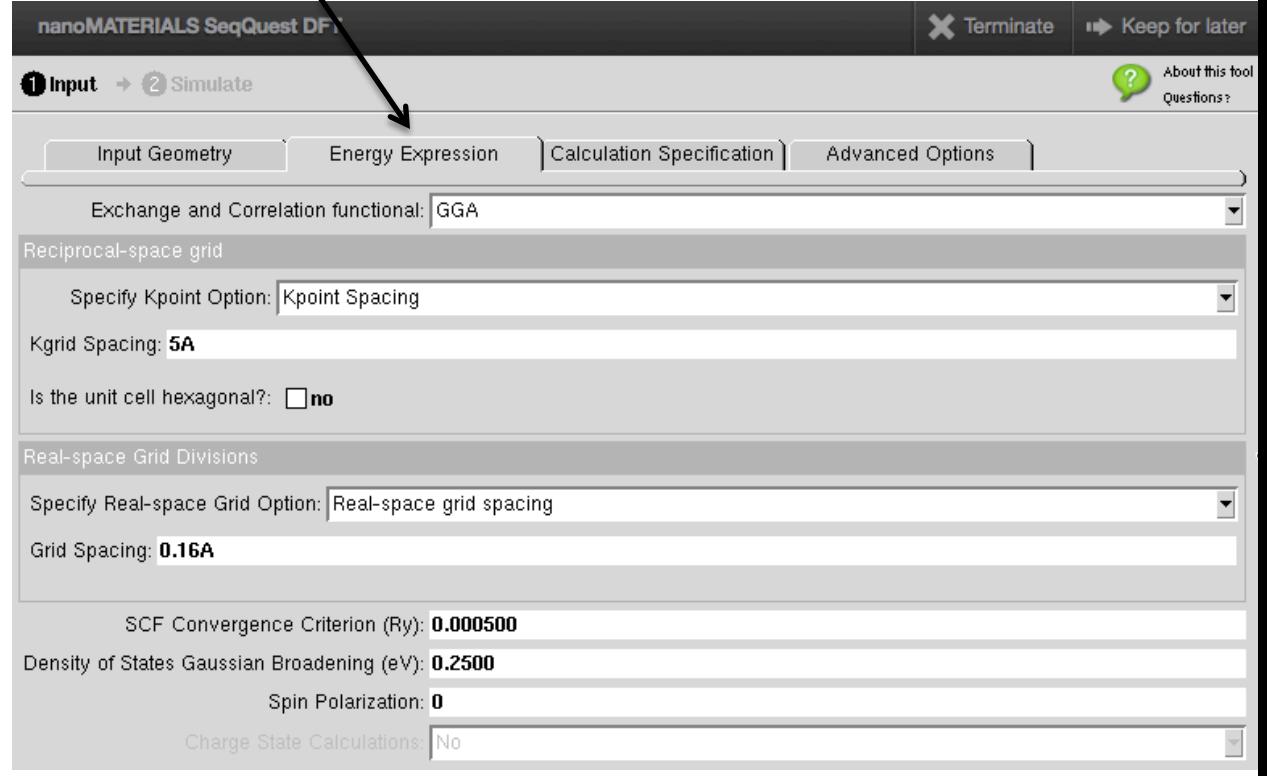

### From the *Calculation specification* tab of the tool

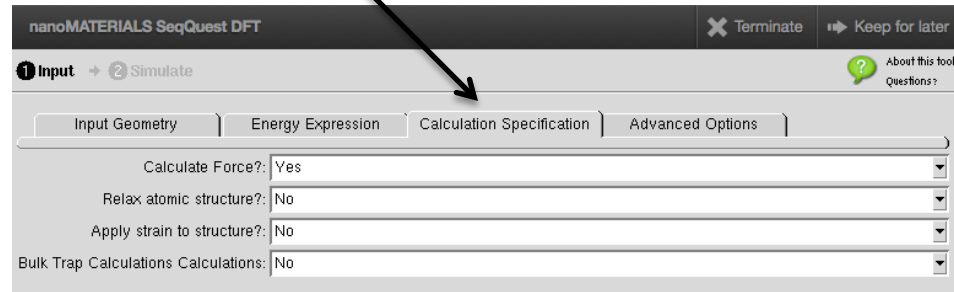

• No need to relax the structure

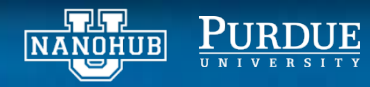

### STEP 4: explore the results interactively

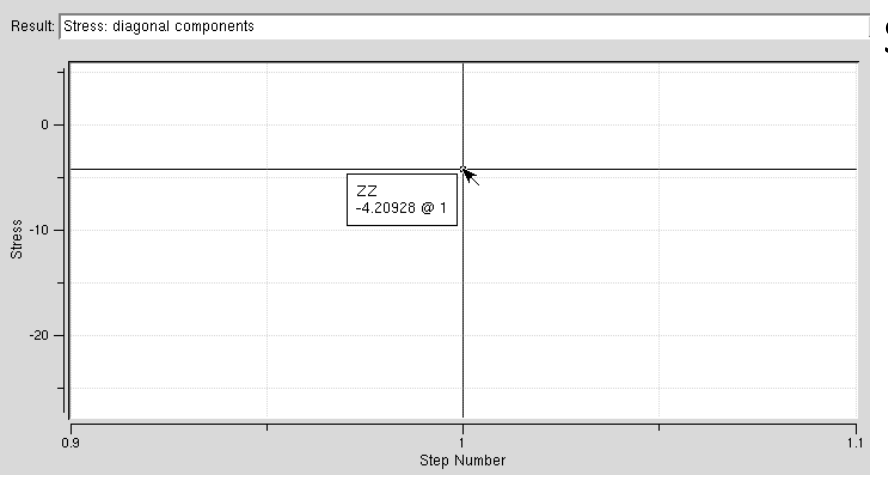

Stress: diagonal component

#### Density of states

#### Data

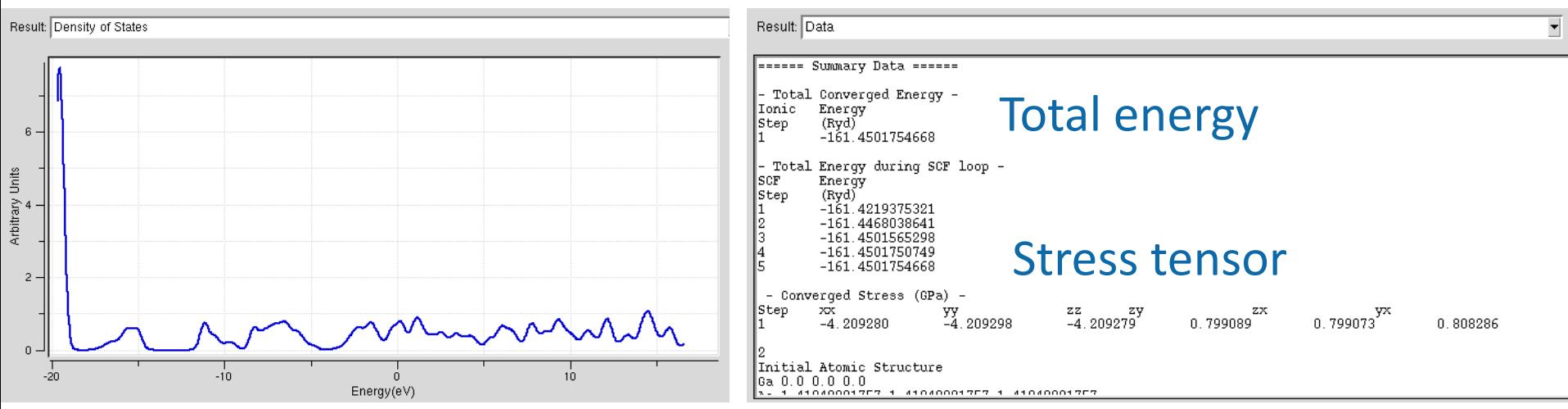

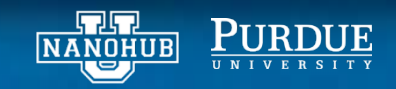